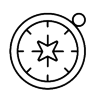

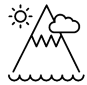

# **Letter to our School**

### **Locating your School using a Postcode**

### Paula Owens

## **Geography Teaching Resource**

Primary

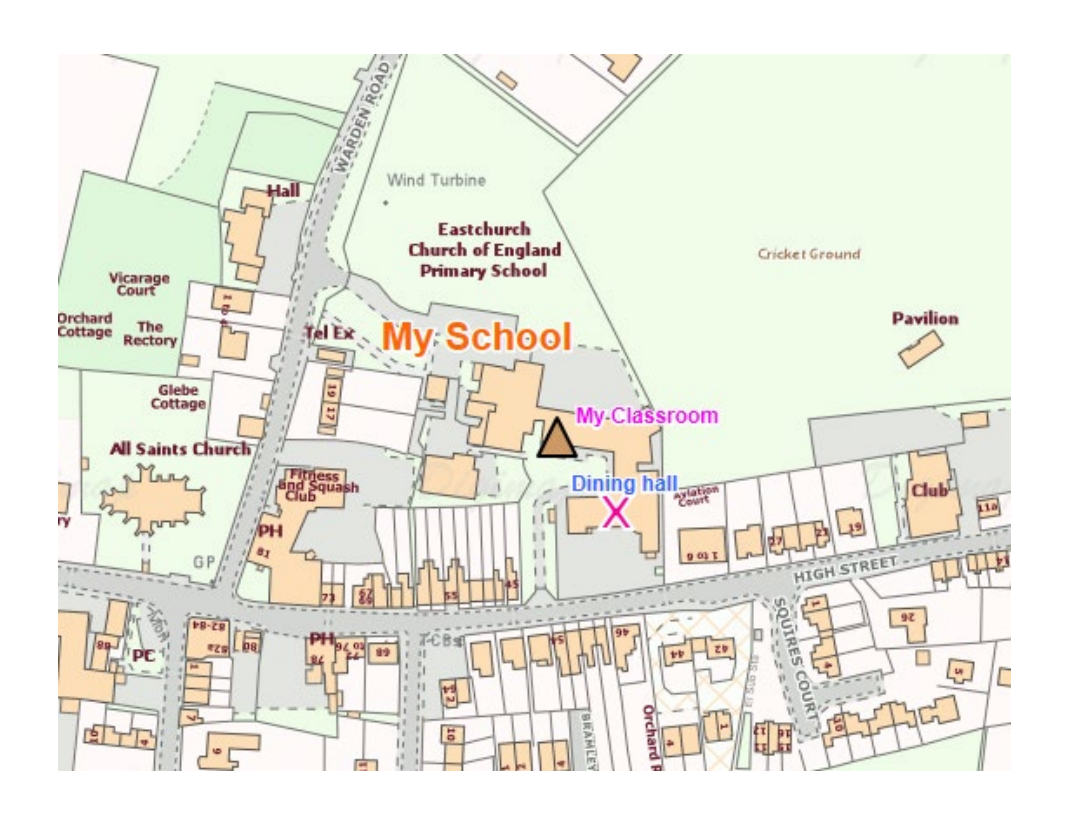

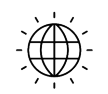

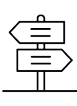

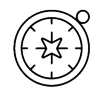

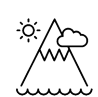

### Contents

 $\circledcirc$ 

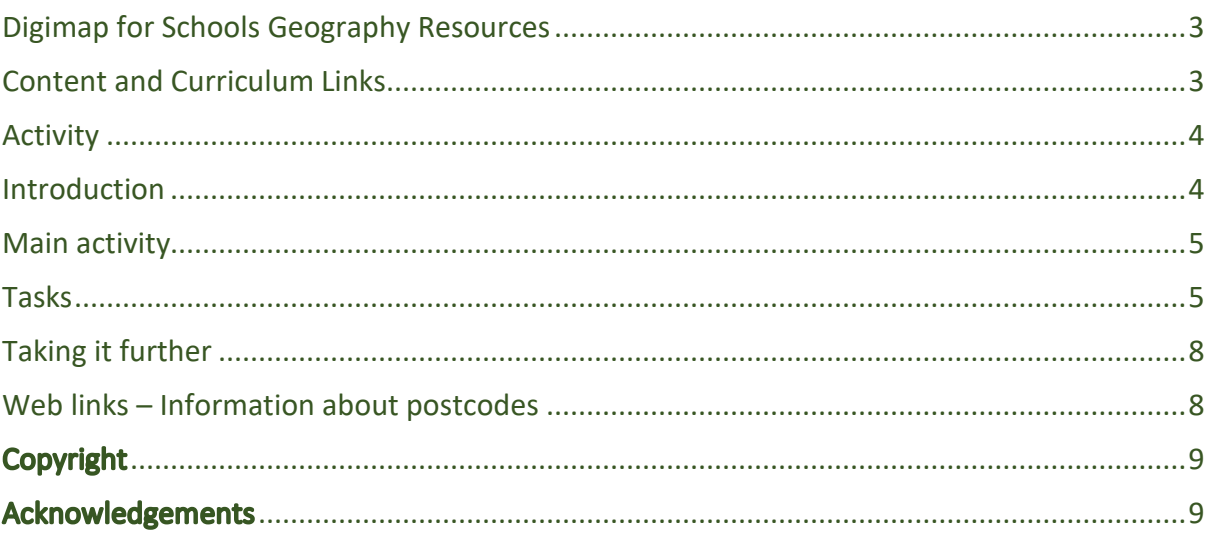

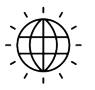

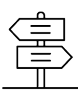

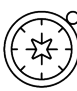

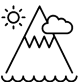

#### <span id="page-2-0"></span>**Digimap for Schools Geography Resources**

These resources are a guide for teachers to demonstrate to the whole class or direct individual students as appropriate. Each activity has several ideas within it that you can tailor to suit your class and pupils. Some resources contain worksheets for direct distribution to pupils. <https://digimapforschools.edina.ac.uk/>

#### <span id="page-2-1"></span>**Content and Curriculum Links**

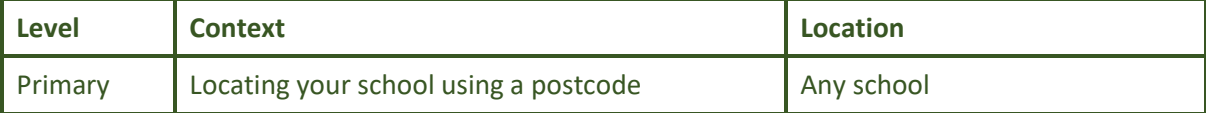

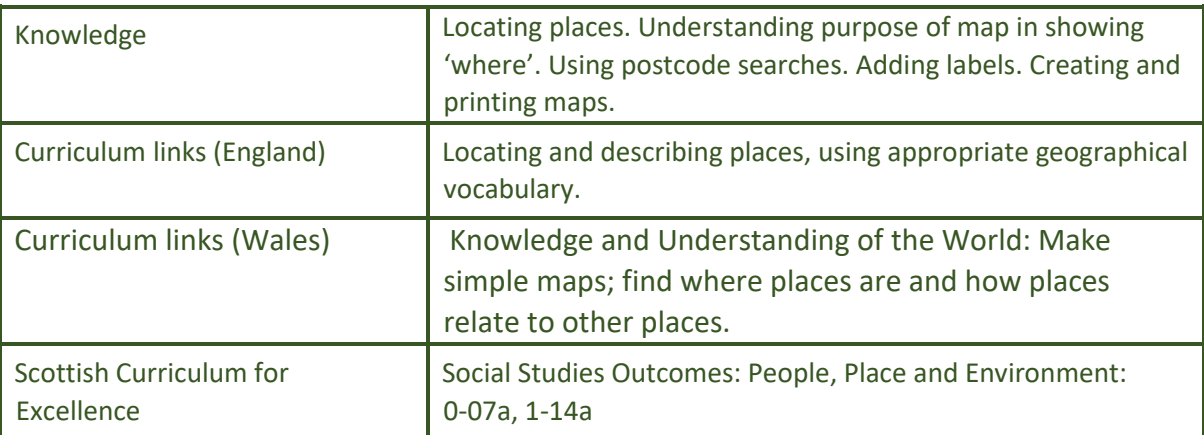

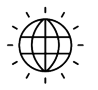

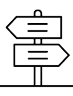

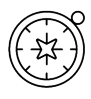

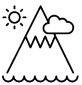

#### <span id="page-3-0"></span>**Activity**

Understanding that addresses carry information about where places are and knowing how a postcode can be used to locate a place on a map by searching for, and locating, your school.

#### <span id="page-3-1"></span>**Introduction**

The term 'postcode', refers to postal codes used in the United Kingdom. These are alphanumeric, being a mix of letters and numbers. A full postcode is known as a 'postcode unit' and usually links to a limited number of addresses or a single large delivery point. Anywhere in the country that can receive mail should have a postcode; places without letter delivery points, such as car parks for example, will not have one. In circumstances where you cannot find the place you are looking for, try searching for the closest town or large village instead.

You might want to use the aerial maps to familiarise the children with the school setting first, if the pupils have not previously undertaken this kind of activity.

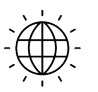

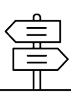

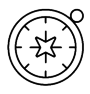

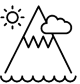

#### <span id="page-4-0"></span>**Main activity**

Show pupils a letter addressed to the school and discuss the postcode. Has anyone seen or heard of a postcode before? Why do we use postcodes? Explain that postcodes help Royal Mail to sort and deliver the post more easily and because most people know their postcode it is an easy way to find somewhere on a map.

#### <span id="page-4-1"></span>**Tasks**

1. Open Digimap for Schools on an interactive whiteboard (IWB). Show the fully zoomed out view of the British Isles and parts of Western Europe and ask if anyone can point to where their school is. Discuss how difficult it is because it is such a vast area to search. Introduce the search bar and enter the school postcode (don't forget the space in the postcode).

Search places, coords, postcodes...

- 2. Digimap for Schools will load a map centered on the postcode.
- 3. Add a marker to the school location.
	- a. Go to Drawing Tools, select the marker button to open that menu.
	- b. Select the red pin marker.
	- c. Click on the map where you want to place the marker.
	- d. If you make a mistake, use the delete feature on click button.

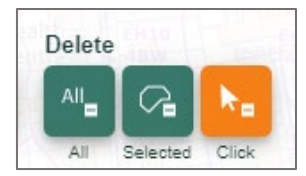

Q

- 4. Close the marker menu.
- 5. Select the text box button.
- 6. Select your school on the map.
- 7. A text box will open up where you can add the name of your school.
- 8. Click and drag to move the pin and label if you are unhappy with their positions.

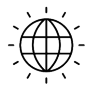

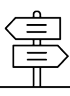

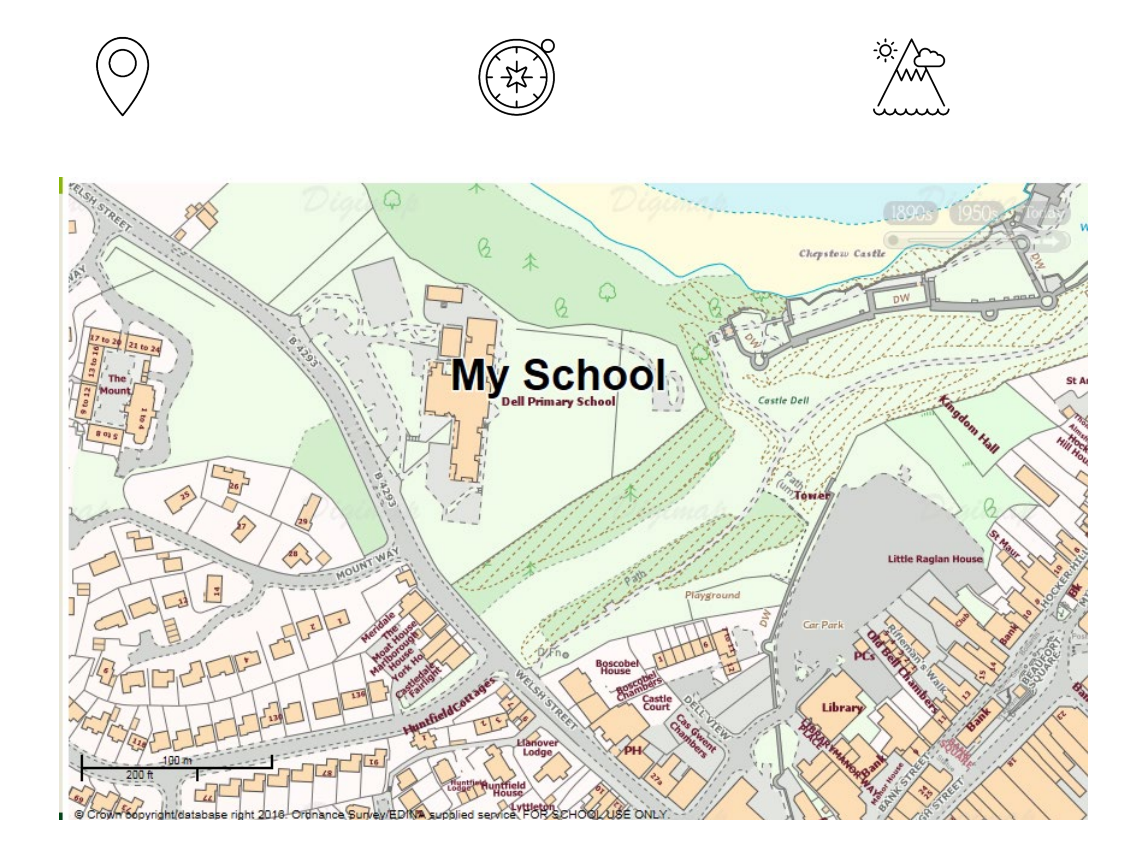

*This may be as far as some younger pupils will be able to go in one session. Others might be able to carry on and add more detail.*

- 9. Zoom in as far as possible.
- 10. Identify outdoor playing areas and other features of the school.
- 11. Use the Drawing tools again to mark and label identified features.
	- a. Experiment with using different symbols, and before adding the text change the size, typeface and colour.
- 12. Allow plenty of time for pupils to explore and play with these features.
- 13. Save the map in the Saved Maps area (in the sidebar on the left).

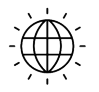

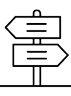

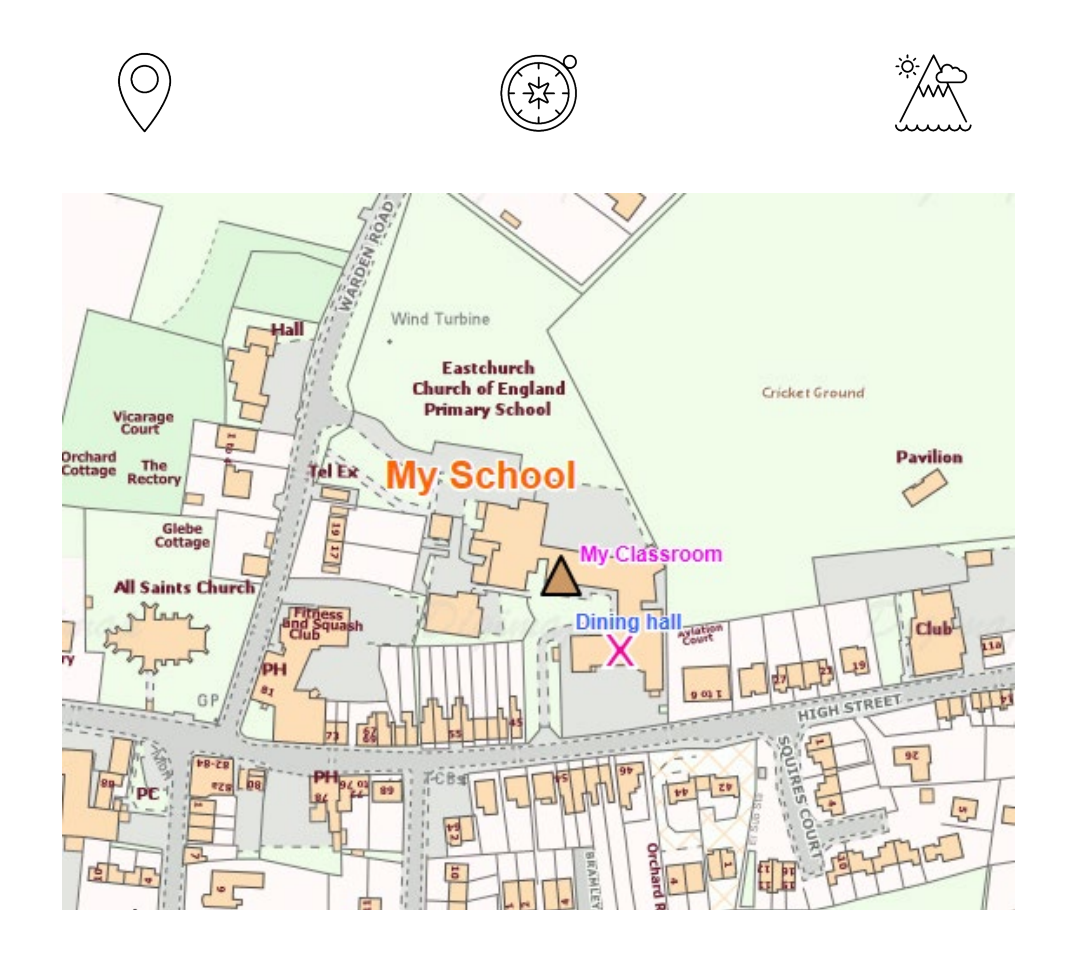

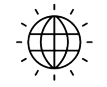

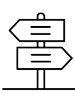

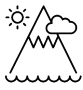

#### <span id="page-7-0"></span>**Taking it further**

- Discuss what happens when you zoom in and out of the map. Try zooming out as far as you can and talk about your school's location in Great Britain.
- Take printed copies of a saved map outside to explore the school grounds. Look for features shown on the map and find new ones that can be added. Use a compass outside to find the direction of North and add this to the map. Use this kind of practice to help pupils realise how maps are aligned to show the direction of North, South, East and West.
- Collect, investigate and map local postcodes.
- Ask pupils to find out their address and postcode as a homework activity.

#### <span id="page-7-1"></span>Web links - Information about postcodes

[http://en.wikipedia.org/wiki/Postcodes\\_in\\_the\\_United\\_Kingdom](http://en.wikipedia.org/wiki/Postcodes_in_the_United_Kingdom) Royal mail Postcode finde[r http://www.royalmail.com/find-a-postcode](http://www.royalmail.com/find-a-postcode)

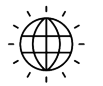

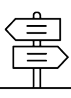

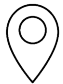

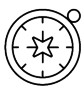

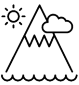

#### <span id="page-8-0"></span>Copyright

©EDINA at the University of Edinburgh 2016

This work is licensed under a Creative Commons Attribution-Non Commercial Licence  $\circledcirc$   $\circledcirc$ 

#### <span id="page-8-1"></span>**Acknowledgements**

© CollinsBartholomew Ltd (2019) FOR SCHOOLS USE ONLY

© Crown copyright and database rights 2020 Ordnance Survey (100025252). FOR SCHOOLS USE ONLY.

Aerial photography © Getmapping plc. Contains OS data. FOR SCHOOLS USE ONLY.

Historic mapping courtesy of the National Library of Scotland. FOR SCHOOLS USE ONLY.

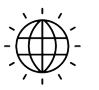

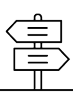